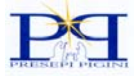

# PLATINUM 2000

**Manuale utente Versione 1.04** 

**S.A.M.B. progetti, nuove idee in elettronica.**

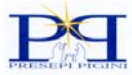

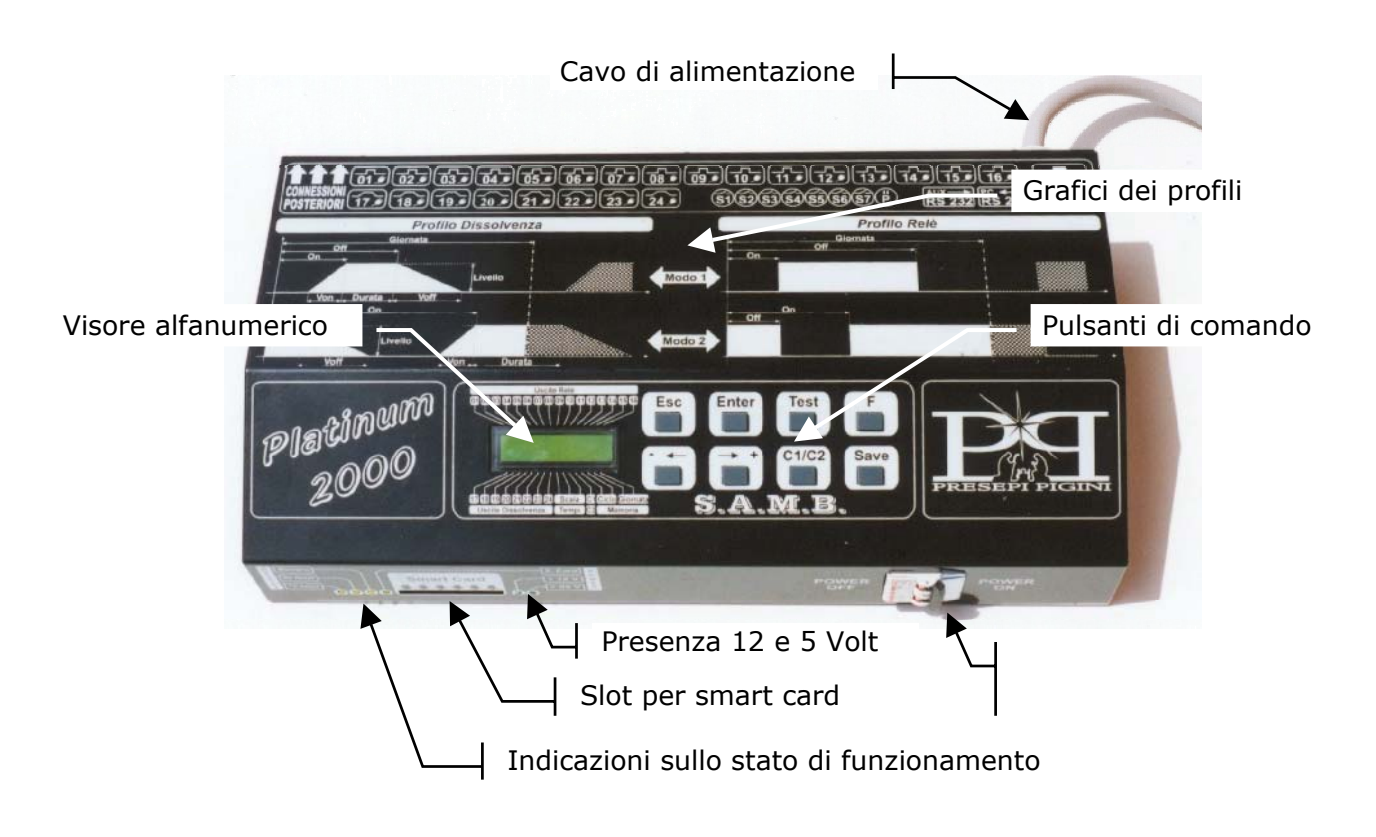

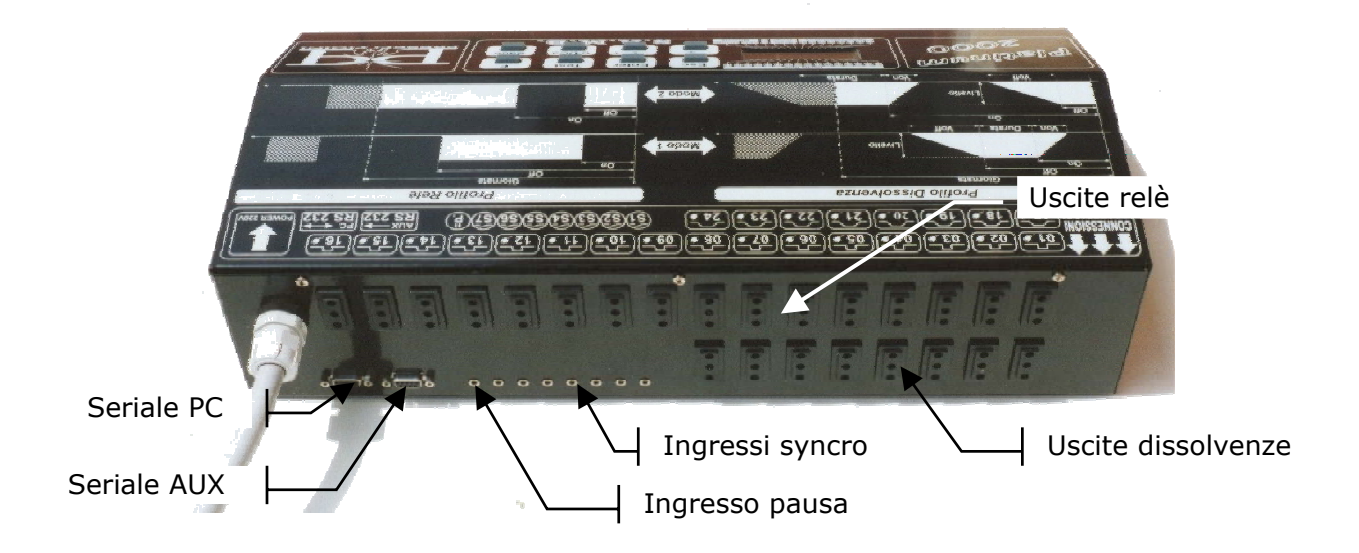

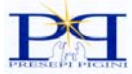

# *Caratteristiche:*

## Hardware

- − Potenza complessiva di 6KVA
- − Controllo tramite microprocessore
- − 16 uscite a relè con portata massima di 10A ciascuna protette da fusibile
- − 8 uscite a dissolvenza con portata massima di 10A ciascuna protette da fusibile
- − 7 ingressi di sincronizzazione movimenti
- − 1 ingresso di pausa
- − 1 interfaccia RS232 per collegamento con PC
- − 1 interfaccia di espansione per accessori esterni
- − Visore alfanumerico retroilluminato con controllo del contrasto
- − 8 pulsanti per tutte le funzioni di programmazione e di controllo
- − Interruttore generale magnetotermico di protezione da 25A
- − Ventilazione forzata per il raffreddamento.

#### Software

- − Curva di accensione a incremento di luminosità costante su 500 passi per ottenere dissolvenze uniformi anche con durate di 15 minuti
- − Programmazione dei tempi da un minimo di 5secondi fino a 20minuti circa con incremento di 5secondi
- − Massima libertà di programmazione dei i tempi
- − Costante controllo del sistema operativo durante la programmazione per mantenere coerente il ciclo.
- − Possibilità di avere due cicli contemporaneamente in memoria
- − Possibilità di accelerare o rallentare l'intero ciclo durante il funzionamento normale
- − Funziona FastForward per raggiungere velocemente un punto del ciclo
- − Smart card per il salvataggio dei cicli programmati
- − Funzione test durante le fasi di programmazione
- − Utility di copia e reset per agevolare la programmazione
- − Programmazione tramite menù sul visore alfanumerico o tramite personal computer
- − Possibilità di scambiare le uscite in caso di rottura di una di queste senza doverle riprogrammare

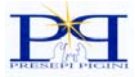

# *Connettori:*

#### **Ingressi Syncro:**

Per utilizzare gli ingressi di sincronizzazione collegare il finecorsa come nello schema sottostante utilizzando un minijack stereo da 3.5 mm di diametro. Il pulsante di finecorsa dovrà risultare chiuso quando il motore si trova in posizione di partenza. L'avviamento del motore verrà comandato dalla centralina mentre l'arresto si avrà quando il pulsante si chiuderà di nuovo. Per l'utilizzo degli ingressi syncro vedere la programmazione delle uscite relè.

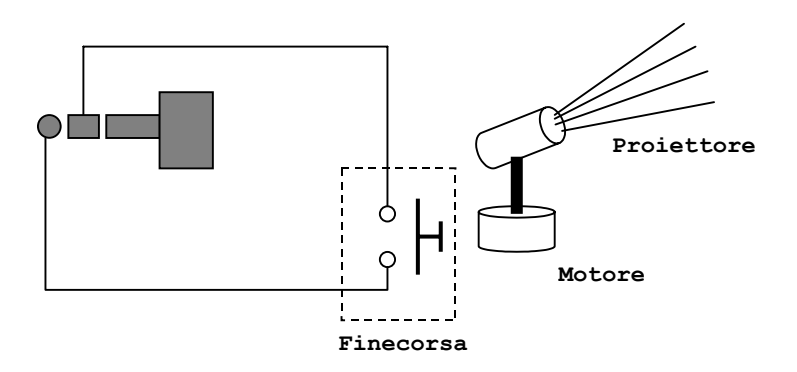

#### **Ingresso Pausa:**

Il pulsante collegato all'ingresso pausa spegne tutte le uscite, quando viene rilasciato, la centralina riprende esattamente dal punto in cui il pulsante era stato premuto. Questo ingresso può essere comandato anche da una fotocellula o un sensore infrarosso che rivela la presenza del pubblico.

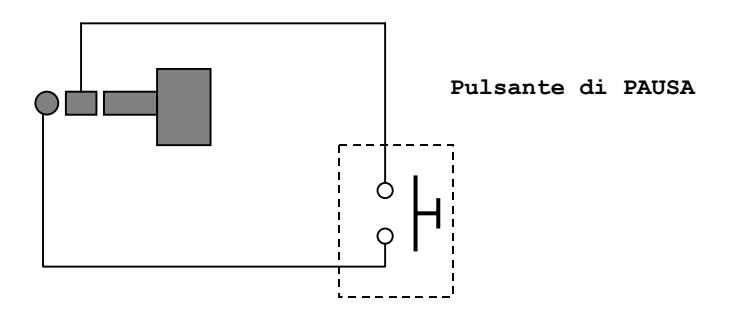

#### **Smart Card:**

Sul frontale della macchina è visibile lo slot per le smart card il cui uso verrà spiegato in seguito. Si raccomanda caldamente di usare soltanto schede originali Platinum 2000 e di introdurle con i contatti rivolti verso il basso. È assolutamente vietato utilizzare schede di altro tipo (satellite, telefono, ecc..) pena malfunzionamenti o rotture della scheda stessa o della centralina.

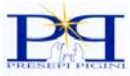

#### **RS232 PC:**

Utilizzata per collegarsi ad un personal computer tramite cavo pin-to-pin tipo null-modem. Per poter controllare la centralina dal personal computer o per effettuare tutte le programmazioni in modo più rapido e agevole è necessario un software dedicato (Opzionale).

- 1) non usato
- 2) Tx dati
- 3) Rx dati
- 4) non usato
- 5) Gnd (0Volt)
- 6) non usato
- 7) non usato
- 8) non usato
- 9) non usato

#### **RS232 AUX:**

Utilizzata per collegare dispositivi esterni come per esempio il lettore CD sincronizzabile (Opzionale).

- 1) Alimentazione +12V (Rout 39ohm)
- 2) Tx dati
- 3) non usato
- 4) non usato
- 5) Gnd (0Volt)
- 6) non usato
- 7) non usato
- 8) non usato
- 9) non usato

#### **Cavo energia:**

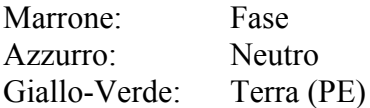

#### AVVERTENZE:

La centralina lavora con alimentazione di rete quindi devono essere applicate tutte le norme relative. In particolare il cavo di alimentazione deve essere collegato ad una fornitura elettrica adeguata munita di sezionatore o tramite spina tipo CEE da 32A (non fornita) e deve essere garantito il collegamento a terra tramite un conduttore di sezione non inferiore al conduttore di fase. A monte deve essere comunque installato un interruttore differenziale con Id<= 30mA. Tutti i cavi delle uscite devono essere di sezione non inferiore a 1.5mmq e muniti di spina da 10A conforme alle norme. Non ostruire con oggetti i fori di entrata e uscita aria ai lati della centralina e comunque lasciare almeno 10cm di distanza da qualunque oggetto ai lati della centralina.

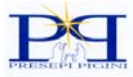

# *Sostituzioni di parti interne*

*Nel caso di sostituzione dei fusibili o di qualunque parte interna compreso l'aggiornamento software occorre rivolgersi ad un tecnico competente e comunque accertarsi, prima dell'intervento, che il cavo di alimentazione sia scollegato.* 

Per sostituire i fusibili occorre aprire il coperchio superiore facendo attenzione al cavo della scheda visore e pulsantiera che rimane agganciata al coperchio. Una volta aperta la centralina sono subito visibili sul retro i fusibili della sezione relè mentre nella scheda sottostante sono collocati i fusibili della scheda dissolvenze. Per raggiungere i fusibili delle dissolvenze occorre togliere tutte le 10 viti della scheda relè e sollevarla delicatamente. I fusibili vanno sostituiti con modello 6.3X32 da 10A pena la decadenza delle condizioni di sicurezza.

Nel caso di sostituzione del microprocessore, per un eventuale aggiornamento software, occorre aprire il coperchio superiore facendo attenzione al cavo della scheda visore e pulsantiera che rimane agganciata al coperchio e successivamente individuare la scheda del microprocessore. Sollevare ed estrarre delicatamente l'integrato da 40 piedini senza inclinarlo pena la rottura dei piedini stessi. Sostituire il microprocessore con il nuovo facendo corrispondere le tacche riportate sullo zoccolo e sul microprocessore stesso.

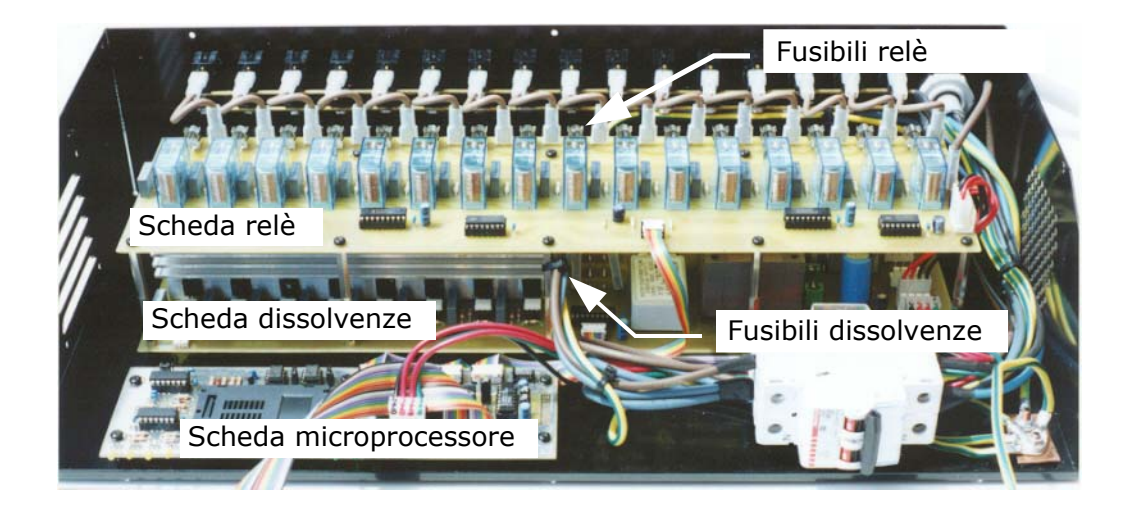

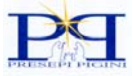

## *Modo di funzionamento normale*

Subito dopo l'accensione il visore indica la versione del software installato, nel caso dovessero comparire altri messaggi occorre rivolgersi all'assistenza.

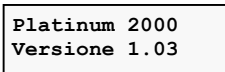

Dopo alcuni secondi viene caricato il ciclo da eseguire e la centralina inizia a funzionare normalmente. Se la memoria dovesse essere vuota, per esempio dopo una sostituzione della stessa, la centralina entrerà direttamente in modo programmazione. Durante il funzionamento normale della centralina, cioè quando sta eseguendo il ciclo, sul visore viene visualizzato lo stato di tutte le uscite:

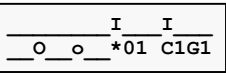

- in alto i 16 relè, cioè le uscite da 1 a 16: il simbolo "I" indica uscita alimentata;
- in basso a sinistra le 8 uscite proporzionali, cioè dalla 18 alla 24, dove il simbolo della lampadina più o meno accesa indica la percentuale di alimentazione di queste uscite;
- il numero \*01 indica la velocità di funzionamento normale;
- in basso a destra viene visualizzato il ciclo e la giornata in esecuzione ( ad esempio C1G1 indica che è attualmente in esecuzione il Ciclo 1 alla Giornata 1).

Il visore retroilluminato si spegne automaticamente dopo 5 minuti circa.

Durante il modo di funzionamento normale è possibile:

- modificare la velocità dell'intero ciclo agendo sui pulsanti **+** e − . É possibile rallentare o accelerare la velocità dell'intero ciclo di 10 volte. Questa modifica è solo temporanea, per renderla permanente occorre entrare in programmazione (vedi seguito). Si consiglia comunque di programmare il ciclo per il funzionamento a velocità normale (\*1);
- accelerare il ciclo di 20 volte premendo **ESC** allo scopo di raggiungere velocemente un determinato punto del ciclo (modalità Fast Forward). Questo è utile in fase di messa a punto degli effetti per non dover aspettare tutta la durata del ciclo. Per ritornare alla velocità di esecuzione premere di nuovo **ESC**;
- commutare tra il ciclo 1 e il ciclo 2 e viceversa premendo **C1/C2**. In questo caso sul visore appare una "**x"** a sinistra dell'indicazione del ciclo e giornata ad indicare che al termine della giornata corrente si avrà il passaggio all'altro ciclo.
- entrare in modo programmazione premendo i pulsante **ENTER**;

Se il visore è spento la pressione di un tasto qualsiasi non attiverà nessuna funzione ma accenderà solamente il visore stesso.

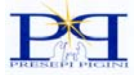

## *Modo programmazione*

Premendo il pulsante **ENTER** si entra nel modo di programmazione. Il display visualizza:

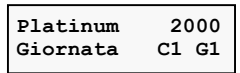

Questo è il menù principale che ci permettere di scegliere la giornata e il ciclo che andremo a modificare. Il significato di ciclo e giornata verrà discusso in seguito.

Nell'esempio è indicato il ciclo C1 nella giornata G1. Dobbiamo agire sui pulsanti **+** e **-** per scegliere la Giornata e sul pulsante **C1/C2** per scegliere il ciclo da modificare.

Una volta raggiunta l'ultima giornata con una ulteriore pressione del pulsante **+** si entrerà nella sezione dei parametri globali e del menù utility, con il pulsante **-** si effettuerà ovviamente il percorso inverso.

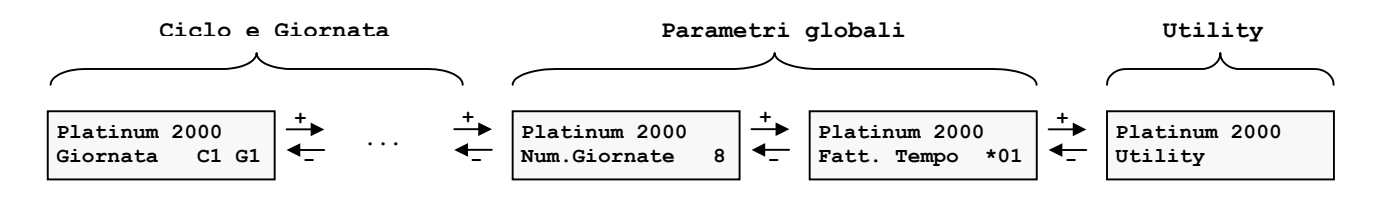

Prima di addentrarci nella programmazione delle singole giornate è necessario ed indispensabile capire in dettaglio come è formato un ciclo e come è composta una giornata.

## *Giornata e Ciclo*

La centralina ricrea lo scorrere del tempo in analogia a quanto avviene in una giornata reale di 24ore, ovviamente con tempi molto più corti. Quando parliamo quindi di **Giornata** intendiamo proprio questo: il trascorrere del tempo che simula un giorno reale. Come nella realtà i giorni non sono tutti uguali, nel senso che in una giornata ci può essere il sole e in quella seguente può piovere o nevicare; in un presepio realistico si vogliono realizzare molti di questi effetti ed è quindi conveniente distribuirli nell'arco di più giornate. Seguendo questa idea la centralina è stata fornita della possibilità di programmare più giornate in maniera diversa l'una dall'altra fino ad un massimo di 8 giornate distinte. Nell'esempio seguente sono state programmate tre giornate diverse Giornata1, Giornata 2 e Giornata 3. Quando si è conclusa l'ultima giornata, cioè la Giornata 3, la centralina riprende l'esecuzione dalla prima, cioè dalla Giornata 1.

La successione di queste tre giornate è stata chiamata **Ciclo**.

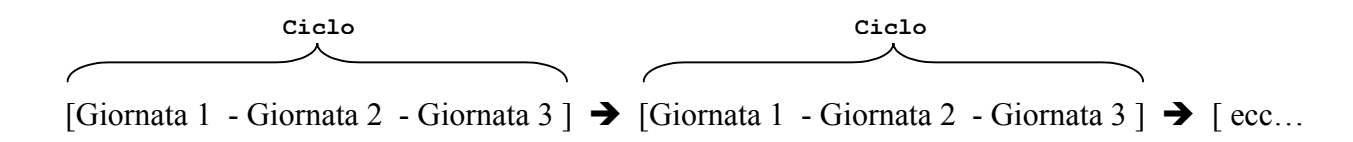

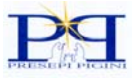

Nell'esempio precedente il ciclo è formato da solo 3 giornate ma può essere esteso a 8 giornate, oppure ridotto a una soltanto se si vogliono avere giornate tutte uguali. Il parametro "**Num.Giornate**" determina appunto di quante giornate è composto il ciclo.

In una Giornata normalmente ci saranno quattro fasi o periodi che nel linguaggio comune identifichiamo con: Alba, Giorno, Tramonto, Notte. Queste quattro fasi *NON* sono presenti automaticamente nella memoria della centralina perché in questo modo avremmo limitato gli effetti realizzabili. Se ci soffermiamo un attimo su questo punto ci rendiamo conto che in un presepio gli effetti realizzabili sono molteplici: ad esempio a volte è conveniente suddividere la fase notte in due in modo da avere degli effetti all'inizio della notte e degli altri effetti alla fine. In altri casi per realizzare l'alba si utilizzano diversi gruppi di lampade colorate che non vanno accese tutte contemporaneamente ma in successione graduale: in questo caso si può suddividere l'alba in tre fasi chiamate ad esempio Alba1, Alba2, Alba3. Questi sono solo alcuni esempi per giustificare il fatto che all'interno di Platinum 2000 NON esistono le quattro classiche fasi che troviamo invece nelle comuni centraline per presepi, ma queste vanno programmate ogni volta a seconda delle esigenze. Risulta subito chiaro che la vasta offerta di effetti realizzabili con Platinum 2000 presume un'accurata programmazione che a volte può sembrare complessa a causa degli innumerevoli parametri su cui dobbiamo agire. Occorre quindi aver bene chiaro in mente la struttura di funzionamento per poter facilmente individuare i parametri da modificare. Prima di addentrarsi nei menù di programmazione è quindi indispensabile un'attenta lettura del presente manuale.

# *C1/C2*

Nella memoria della centralina possono essere programmati 2 Cicli, C1 e C2, ognuno composto da un massimo di 8 Giornate ciascuno. Il fatto che la centralina abbia due cicli interni non significa che vengano eseguiti necessariamente entrambi. Se in un determinato momento è attivo ad esempio il Ciclo 1, la centralina esegue in successione le giornate del Ciclo 1 senza mai saltare al Ciclo 2. Il passaggio da un ciclo all'altro avviene *solo e soltanto* se si preme il pulsante **C1/C2.**

Dopo aver premuto il pulsante la centralina, al termine della giornata in corso, salta alla giornata successiva ma appartenente al Ciclo2. In questo modo è possibile avere due programmazioni differenti residenti in memoria da poter commutare all'occorrenza durante il funzionamento normale della centralina. Questo può essere utile in particolari situazioni di pubblico.

Un ciclo intero può essere registrato e conservato sulla smart-card che è in grado di contenere tutte le 8 giornate di cui può essere al massimo composto un ciclo. Utilizzando più smart-card è possibile disporre di numerosi cicli precedentemente programmati da ricaricare al bisogno nella centralina. Purtroppo il processo di ricarica dalla smart card non è possibile durante il funzionamento normale ma bisogna entrare nel modo programmazione.

Ricapitolando: è possibile commutare tra il Ciclo 1 e il Ciclo 2 mentre la centralina sta funzionando nel modo normale mentre occorre entrare nei menù di programmazione, e quindi fermare il presepio, per ricaricare un ciclo dalla smart card.

## *Numero giornate*

Questo parametro determina il numero di giornate del Ciclo. Se il parametro Num. Giornate è impostato a 1, il Ciclo sarà composto da una sola Giornata, la G1, che si ripeterà sempre uguale. Se invece viene impostato ad esempio su 4 saranno le giornate G1 – G2 – G3 – G4 a comporre il ciclo. Il numero di giornate dei due cicli in memoria C1 e C2 deve essere identico altrimenti è impossibile commutare tra i due senza problemi, quindi se sono state programmate 3 Giornate per il Ciclo 1 altrettante devono essere programmate per il Ciclo 2. A questo scopo è utile la funzione di Copia Ciclo come spiegato nella sezione riguardante il menù utility.

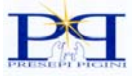

Dopo aver visualizzato il parametro "**Num.Giornate**" si preme **ENTER**. Sul visore compare una "**m"** a sinistra del numero di giornate ad indicare che a questo punto è possibile operare la modifica agendo sui pulsanti **+** e **-**. Una volta scelto il numero di giornate di cui deve essere formato il ciclo si preme **SAVE** per registrarlo in memoria. Se la registrazione ha avuto successo compare il messaggio **OK**.

## *Fattore tempo*

È sempre preferibile far funzionare il ciclo alla velocità normale (**\*01**) ed agire in fase di programmazione sui tempi delle singole giornate. Nei casi in cui si voglia, per particolari esigenze realizzative, far funzionare il ciclo in modalità accelerata o rallentata si può modificare questo parametro. All'accensione la centralina entrerà in funzionamento normale con il fattore di tempo qui impostato.

# *Utility*

Questa sezione del menù principale permette di:

- collegarsi tramite la porta seriale **PC RS232** ad un personal computer per agevolare la programmazione tramite uno specifico software;
- copiare le singole giornate all'interno di un ciclo. È infatti un ottimo punto di partenza programmare la prima giornata, copiarla più volte per comporre il ciclo e successivamente modificare opportunamente le giornate così copiate. È possibile copiare le giornate anche tra il ciclo 1 e il ciclo 2 nonché tra la memoria interna e la smart-card ma si suggerisce di utilizzare questa possibilità solo da utenti esperti mentre all'inizio è meglio copiare tutto ciclo come descritto nel punto seguente;
- copiare in blocco tutte le giornate di un ciclo tra il ciclo 1 e il ciclo 2 o tra la memoria interna e la smart-card;
- modificare il contrasto del visore

## **Menù di utility**

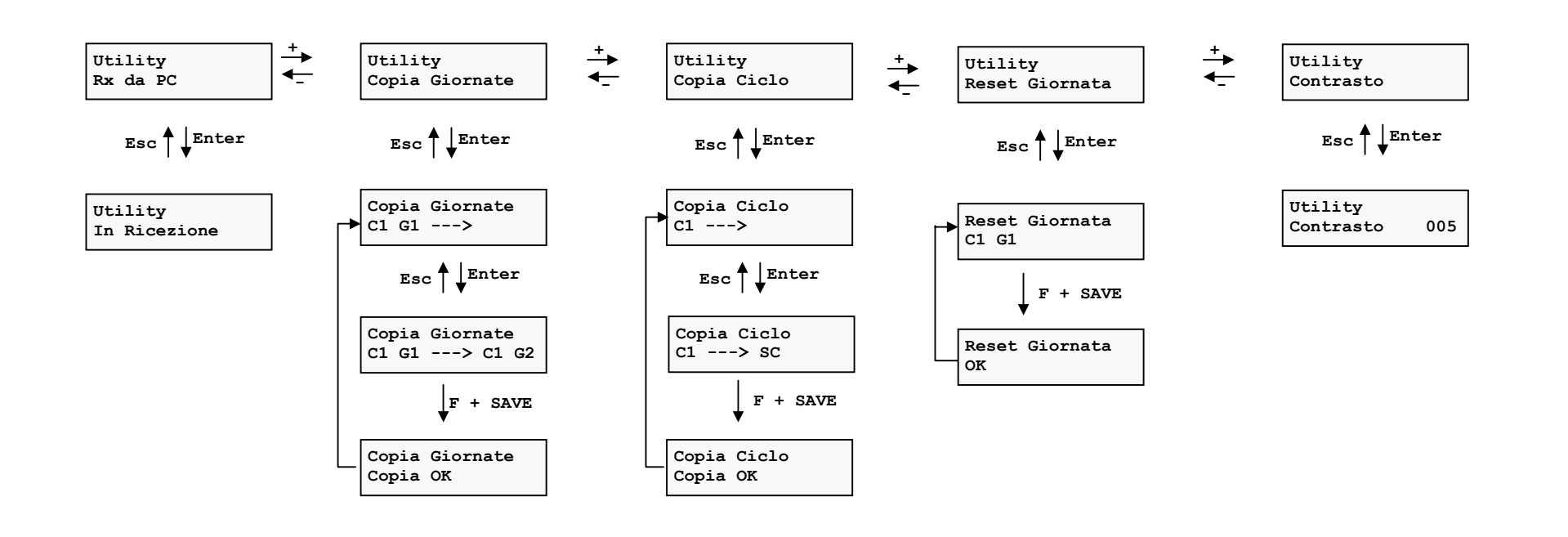

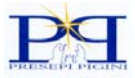

# *Menu Utility*

**Rx daPC:** permette di controllare e programmare la centralina collegandola ad un personal computer tramite un comune cavo seriale. È necessario un software appropriato fornito con la centralina (Opzionale).

**Copia Giornate:** si possono copiare in blocco tutti i parametri che descrivono una giornata. Ciò facilita la programmazione poiché di solito tra una giornata e la successiva le differenze non sono molto rilevanti; conviene quindi copiare la giornata appena programmata su quella seguente e poi apportare le eventuali modifiche. Inoltre è possibile copiare una giornata di un ciclo su una giornata dell'altro ciclo e anche su una giornata della smart-card; è comunque consigliabile, per gli utenti meno esperti, limitarsi a copiare giornate all'interno dello stesso ciclo. Per lavorare su più cicli o utilizzare la smart-card si consiglia di usare l'opzione di copia ciclo.

Si seleziona dapprima la sorgente scegliendo tra ciclo1,2 e Smart Card e selezionando la giornata da copiare, poi, dopo aver premuto **ENTER,** si seleziona la destinazione di copia con le stesse modalità. Infine premendo **F+SAVE** si fa partire l'operazione di copia. *Poiché l'operazione di copia cancella irreversibilmente tutti i dati contenuti nella giornata di destinazione occorre essere sicuri di ciò che si sta facendo.*

**Copia Ciclo:** permette di copiare tutte le giornate di un ciclo in una sola operazione. Si seleziona dapprima la sorgente scegliendola fra 3 possibilità: SC=smart card, C1=ciclo 1, C2=ciclo 2; poi, dopo aver premuto **ENTER,** si seleziona la destinazione di copia, infine premendo **F+SAVE** si fa partire l'operazione di copia. *Poiché l'operazione di copia cancella irreversibilmente tutti i dati contenuti nel ciclo di destinazione occorre essere sicuri di ciò che si sta facendo.* 

**Reset Giornata:** permette di riportare tutti i parametri di una giornata alle condizioni iniziali. Questa operazione va fatta soltanto quando, a causa di una errata programmazione, la giornata assume un comportamento anomalo dal quale è difficile ritornare indietro con la modifica dei singoli parametri e si preferisce ricominciare la programmazione daccapo. Si seleziona la giornata da resettare poi premendo **F+SAVE** si fa partire l'operazione di reset. *Poiché l'operazione di reset cancella irreversibilmente tutti i dati contenuti nella giornata occorre essere sicuri di ciò che si sta facendo.*

**Contrasto:** si può avere necessità di modificare il contrasto del display quando la temperatura ambiente è molto alta o molto bassa.

## *Programmazione Giornate*

Dopo aver scelto la giornata da modificare, come spiegato precedentemente, si preme il pulsante **ENTER** e si accede direttamente alla sezione di modifica di tutti i parametri relativi alla giornata. Ogni singola giornata di ciascun ciclo può essere modificata separatamente dalle altre permettendo una grande flessibilità di programmazione.

Durante l'evolversi di una Giornata, le uscite verranno accese e spente in precisi istanti di tempo. Ogni uscita può accendersi o spegnersi in qualunque momento indipendentemente da come risultano programmate le altre uscite: non esiste cioè nessuna sequenza fissa tra le uscite. Ad esempio potremmo pensare per assurdo di far accendere tutte le uscite al medesimo istante. Per poter quindi programmare l'On o l'Off di ogni uscita occorre necessariamente riferirsi all'inizio della Giornata in quanto risulta l'unico punto in comune fra tutte le uscite.

Oltre ai parametri On e Off, che determinano, come appena detto, i momenti di accensione e di spegnimento, ne esistono altri altrettanto importanti: ad esempio la velocità con cui si accende una lampada, la velocità con cui si spegne, il livello di luminosità a cui arriva, il modo di

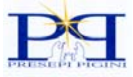

funzionamento, ecc… Tutti questi parametri, relativi alla medesima uscita, sono stati quindi raccolti insieme nella stessa sezione di programmazione che abbiamo chiamato **Profilo***.* 

Il profilo è quindi l'insieme dei parametri che determinano l'andamento di una uscita.

Un profilo controlla l'accensione o lo spegnimento di un'uscita una sola volta all'interno della giornata; se volessimo far accendere e spegnere più volte un'uscita nell'arco della Giornata è necessario utilizzare più profili che comandano la stessa uscita.

Per ovvie ragioni esistono due tipi differenti di profilo: quelli che pilotano le uscite esclusivamente in modo acceso o spento (RELE) e quelli che comandano le uscite in dissolvenza, cioè con variazione continua della luminosità (DISSOLVENZA). Per agevolare la programmazione i grafici dei suddetti profili sono riportati sulla serigrafia della macchina.

Ogni giornata consiste dunque di:

- 19 profili RELE in grado di pilotare in modo acceso o spento una qualunque delle 24 uscite della centralina.
- 10 profili DISSOLVENZA in grado di pilotare, con variazione continua della luminosità, una qualunque delle uscite dedicate che vanno dalla numero 17 alla 24

Ovviamente, per poter funzionare, ogni uscita deve essere comandata da almeno un profilo, ma più profili possono comandare la stessa uscita per poter accendere o spegnere quest'ultima più volte nell'arco della giornata.

## **Modo del profilo**

Al termine di una giornata verrà eseguita la giornata successiva presente nel ciclo (ad esempio si passerà dalla C1G1 alla C1G2), sicuramente qualche uscita sarà ancora attiva durante il passaggio e questo comporta che tale uscita deve essere attiva immediatamente all'inizio della giornata C1G2; per esempio se un RELE è ancora acceso al termine della giornata C1G1 dovrà risultare acceso all'inizio della giornata C1G2 e stesso discorso vale anche per le uscite in dissolvenza.

A questo scopo tra i parametri di ogni profilo troviamo quello relativo al **Modo di funzionamento** con il quale si decide se una dissolvenza oppure un relè devono iniziare accesi piuttosto che spenti all'inizio di una giornata. Anche questo fatto è evidenziato nella serigrafia della macchina.

Dobbiamo però sempre tenere a mente che se stiamo programmando una sequenza di più giornate la situazione delle uscite lasciata al termine di una giornata deve essere ripresa dalla giornata successiva. Questo fatto non è automatico e deve essere tenuto in conto durante la fase di programmazione, per questo motivo è utile la funzione di copia giornate.

## **Pulsante di TEST**

Durante la fase di programmazione di una giornata è possibile controllare gli effetti delle modifiche apportate mediante l'uso del pulsante **TEST** che, senza salvare in maniera definitiva le modifiche, esegue la giornata in programmazione. In questa fase le modifiche vengono perse se dovesse mancare energia. Nella fase di test viene eseguita solo la giornata in questione anche se il ciclo è composto da più giornate.

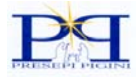

## **Sequenza di programmazione dei Rele**

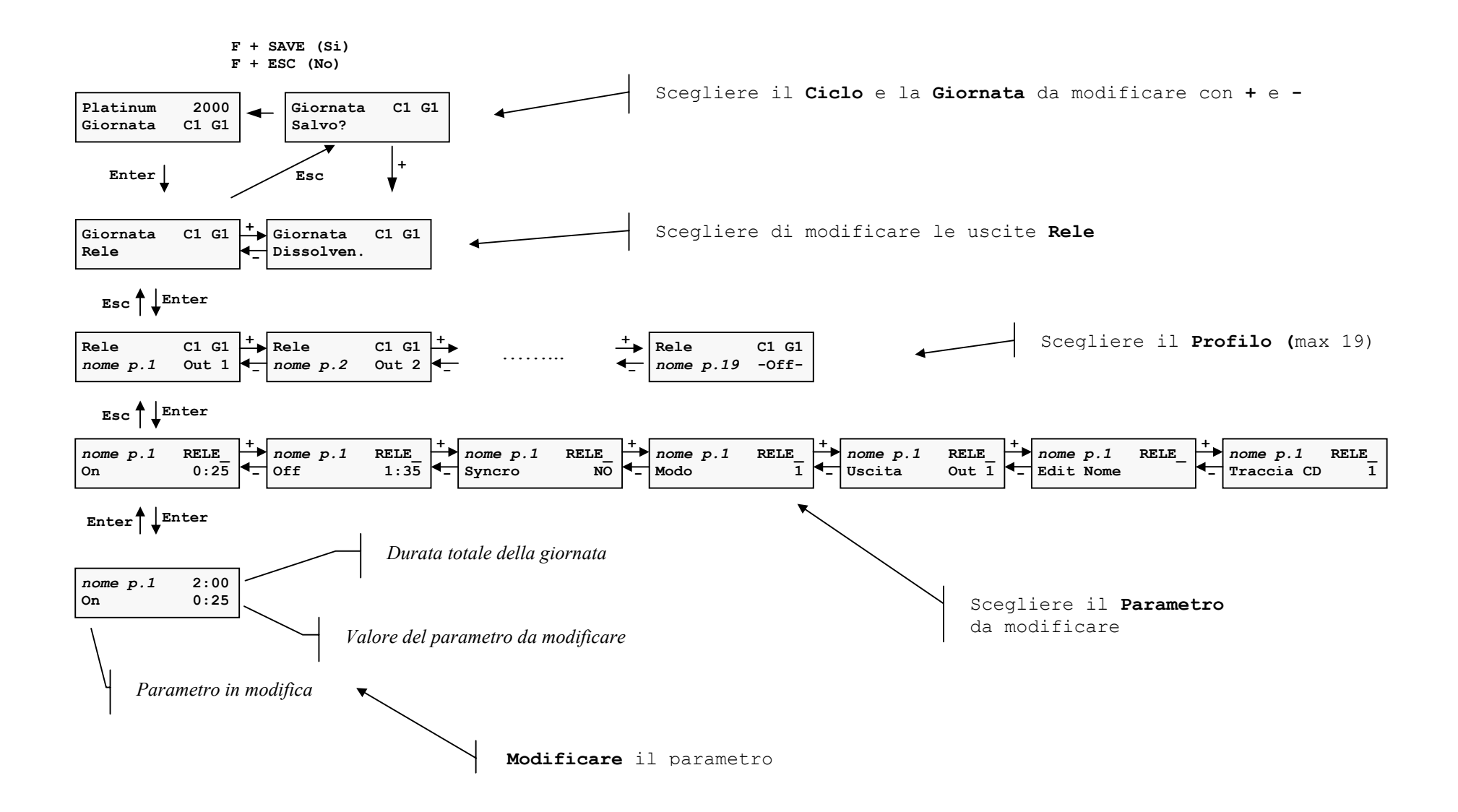

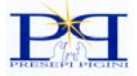

#### **Sequenza di programmazione delle Dissolvenze**

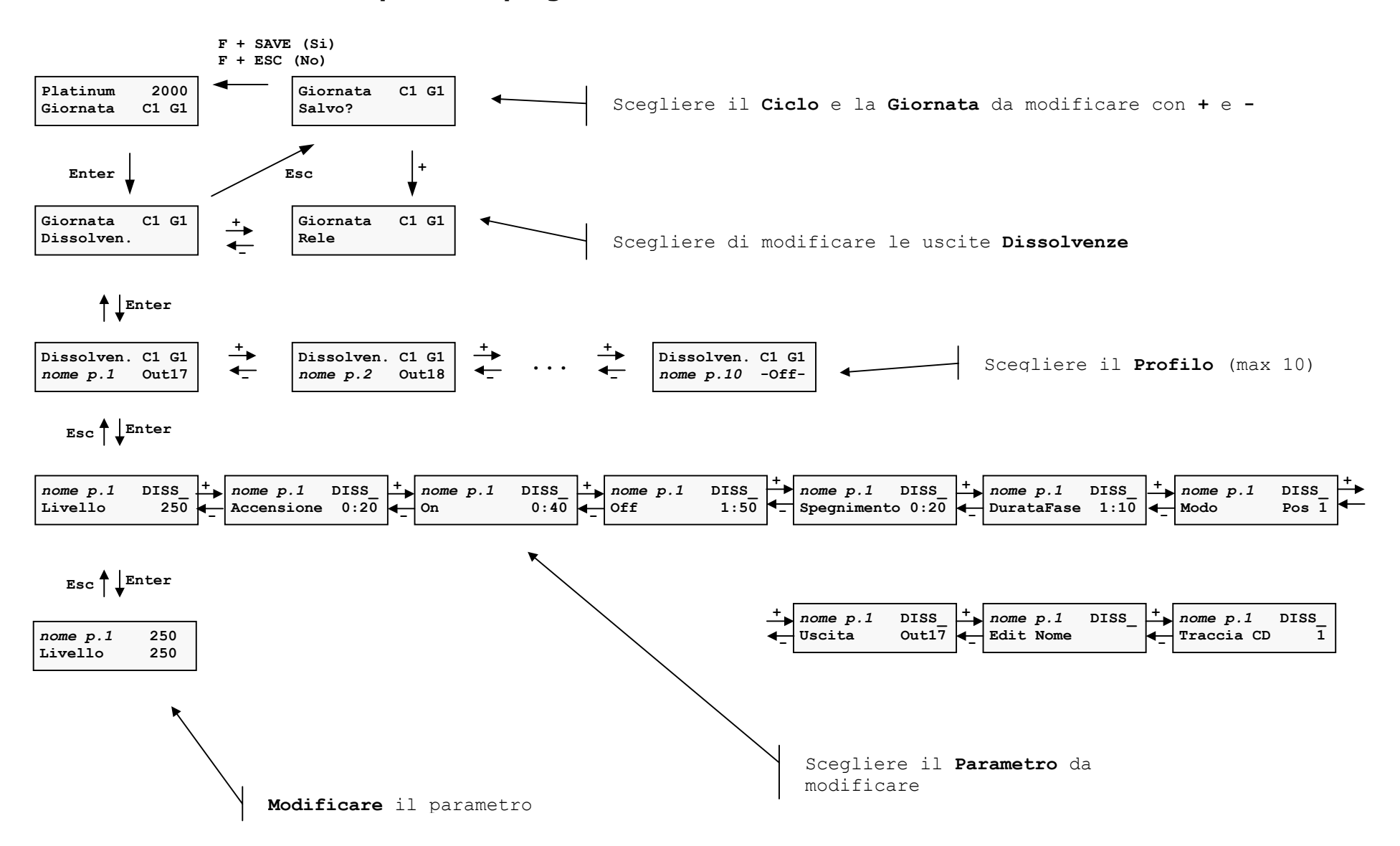

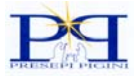

## **Dettaglio della sequenza di programmazione dei RELE**

Per entrare nella sezione di programmazione dei RELE si deve scegliere la giornata da modificare, premere **ENTER** poi selezionare RELE con i pulsanti **+** o **-** , premere di nuovo **ENTER**. A questo punto sul visore appare il primo profilo relativo alla sezione RELE. Il profilo deve essere identificato con un nome di massimo 10 caratteri. Nella sezione RELE possiamo utilizzare ben 19 profili. È possibile modificare il nome del profilo per ricordare facilmente lo scopo per cui è stato creato quel profilo, per esempio il nome "Fontana" aiuta a ricordare che tale profilo RELE pilota l'accensione della pompa della fontana.

All'inizio di una nuova programmazione, per agevolare le modifiche successive, potrebbe risultare utile assegnare il nome ai profili utilizzati e spegnere gli altri. In questo modo identificheremo facilmente il profilo quando vorremmo apportare successivamente eventuali modifiche. Sul visore sono sempre presenti, per quanto possibile, le informazioni necessarie per orientarsi nella programmazione. Sempre riferendosi all'esempio precedente, scorrendo attraverso i vari profili, si hanno sott'occhio le seguenti informazioni fondamentali:

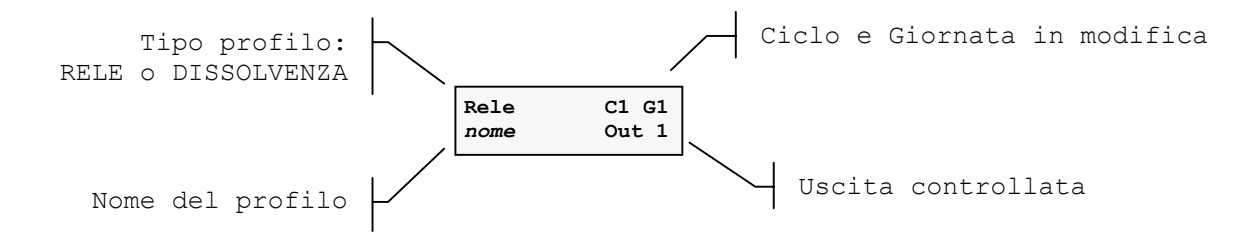

Quando si è scelto il profilo da modificare si preme **ENTER** e si accede direttamente alla sezione relativa ai parametri del profilo in questione. A questo punto, per ovvie ragioni di spazio, si perde l'indicazione della giornata in modifica e il visore presenta le seguenti informazioni:

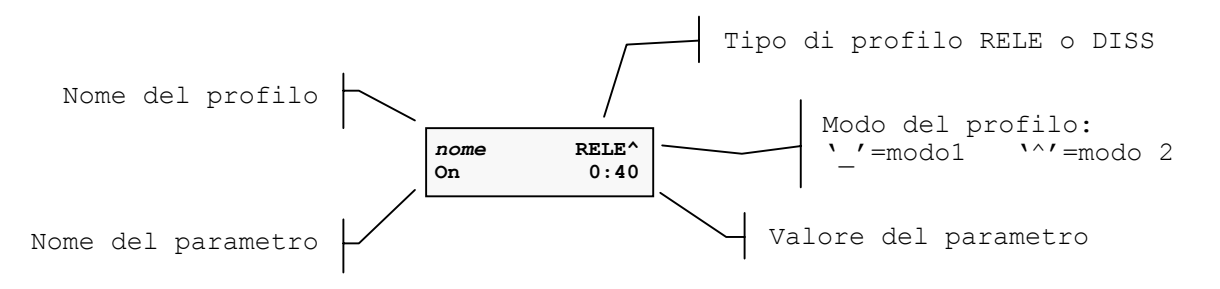

Descrizione dei parametri del profilo RELE

**ON:** Tempo in minuti e secondi, calcolato dal momento in cui inizia la giornata, dopo il quale l'uscita relativa si accende. Questo tempo *NON* è misurato dalla fine della dissolvenza precedente come nelle comuni centraline, ma dall'inizio della giornata. In questo modo si ha la possibilità di sovrapporre in tutto o in parte i vari profili.

**OFF:** Tempo in minuti e secondi, calcolato dal momento in cui inizia ad essere eseguita la giornata, dopo il quale l'uscita relativa si spegne. La durata di accensione del relè si ottiene come differenza fra il tempo OFF e il tempo ON. Nel caso del modo 2 di funzionamento il tempo OFF sarà minore del tempo ON poiché il relè in questo caso risulta acceso all'inizio della giornata. Cioè

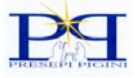

il relè è acceso all'inizio della giornata, poi al tempo OFF si spegne e successivamente al tempo ON si riaccende per concludere la giornata acceso nuovamente.

**Syncro:** Questo parametro permette di comandare il tempo OFF tramite uno dei 6 ingressi Syncro esterni. Se questo viene abilitato la centralina ignora l'indicazione del parametro OFF e aspetta che l'ingresso Syncro relativo si chiuda per spegnere l'uscita. Questa possibilità è utile nel caso di movimenti che devono iniziare sempre da uno specifico punto: ad esempio il motore del proiettore della cometa. Il motore del proiettore dovrà essere dotato di un pulsante (finecorsa) che deve risultare chiuso nel punto di partenza. Il motore sarà quindi avviato dalla centralina al tempo del parametro ON ma si fermerà soltanto quando avrà raggiunto di nuovo il punto di partenza (finecorsa chiuso).

In caso di interruzione dell'energia elettrica la centralina, prima di ripartire con il ciclo, riposizionerà sui finecorsa tutte le uscite pilotate con il Syncro. Se all'accensione della centralina una o più uscite syncro non si trovano in posizione di partenza sul visore apparirà

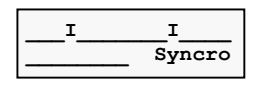

ad indicare che le uscite 4 e 12 sono fuori posizione. La centralina alimenterà quindi le uscite 4 e 12 e aspetterà che i syncro associati con le suddette uscite si chiudano. A questo punto inizierà ad eseguire normalmente il ciclo. Durante questo tempo solo le uscite in questione saranno alimentate mentre tutto il resto risulterà spento. Nel caso si voglia proseguire comunque nell'avvio della centralina, tralasciando il fatto che le uscite sincronizzate non sono in posizione, occorre premere **ESC.** 

Se durante la scelta del syncro da associare al profilo appare un asterisco "**\***" a sinistra del numero che identifica l'ingresso Syncro significa che tale ingresso è già in uso in un altro profilo.

**Modo:** determina, come accennato in precedenza, se il profilo deve iniziare con la relativa uscita accesa o spenta. Nel modo 1 l'uscita relativa risulta spenta all'inizio della giornata mentre nel modo 2 risulta accesa. Il modo viene visualizzato in alto a destra della scritta RELE con i simboli "**\_**" modo 1 e "**^**" modo 2. L'uso del modo 2 è necessario quando si vuole avere un uscita accesa durante il cambio della giornata.

Esiste un terzo modo di funzionamento che è il modo **FISSO**. In questo modo l'uscita risulta costantemente alimentata e va usata per tutto ciò che deve rimanere sempre acceso. Questo modo risulta utile se si utilizza l'ingresso **PAUSA,** infatti quando la centralina viene posta in pausa, tramite la chiusura del suddetto ingresso, l'uscita comandata dal profilo in modo FISSO si spegnerà insieme a tutte le altre (vedi spiegazione ingresso PAUSA).

**Uscita:** stabilisce quale uscita comanderà il profilo in questione. Nel caso dei profili RELE le uscite possibili sono tutte e 24, è ovvio, per quanto precedentemente detto, che se un profilo RELE è indirizzato verso un'uscita dissolvenza (17 .. 24) questa si accenderà e si spegnerà in modo istantaneo nei tempo ON e OFF stabiliti dal profilo.

Come già accennato in precedenza, un'uscita può essere comandata da più profili per poterla accendere e spegnere più volte nell'arco di una stessa giornata e quando si sceglie l'uscita con il parametro USCITA nessuna limitazione viene quindi imposa nella scelta, compare soltanto un "**\***" ad indicare che quella uscita è già comandata da un altro profilo. Attenzione quindi a stabilire con ordine le uscite per ogni profilo perché altrimenti si possono ottenere dei risultati inattesi e a prima vista inspiegabili. Agendo su questo parametro è anche possibile disabilitare il profilo. Infatti se si preme il pulsante **-** quando il parametro visualizza Out1 appare l'indicazione **–dis-** ad indicare che il profilo è disabilitato. In questa condizione il profilo non controlla nessuna uscita ma è ancora attivo al pari di tutti gli altri.

**Edit Nome:** Permette di modificare il nome assegnato al profilo a scopo di identificazione. (vedi sezione relativa)

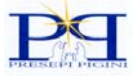

**Traccia CD:** associa al tempo ON del profilo in questione la riproduzione audio della traccia indicata sul lettore di CD esterno (Opzionale)

## **Dettaglio della sequenza di programmazione delle DISSOLVENZE**

Per entrare nella sezione di programmazione delle DISSOLVENZE si deve scegliere la giornata da modificare premere **ENTER** poi selezionare DISSOLVENZE con i pulsanti **+** o **-** , premere di nuovo **ENTER**.

A questo punto sul visore appare il primo profilo relativo alla sezione DISSOLVENZE. Il profilo viene identificato con un nome di massimo 10 caratteri. Nella sezione DISSOLVENZE possiamo utilizzare ben 10 profili. È possibile modificare il nome del profilo per ricordare facilmente lo scopo per cui è stato creato quel profilo, per esempio il nome "F.Giorno" aiuta a ricordare che tale profilo DISSOLVENZA pilota l'accensione delle lampade frontali relative alla fase del "Giorno"; oppure il nome "O.Alba" ci suggerisce le lampade relative all'alba poste sull'orizzonte del diorama.

All'inizio di una nuova programmazione, per agevolare le modifiche successive, potrebbe risultare utile, assegnare il nome ai profili utilizzati e spegnere gli altri. In questo modo identificheremo facilmente il profilo quando vorremmo apportare successivamente eventuali modifiche. Sul visore sono sempre presenti, per quanto possibile, le informazioni necessarie per orientarsi nella programmazione come descritto nella sequenza di programmazione dei relè.

Descrizione dei parametri del profilo DISSOLVENZA

**Livello:** determina il livello massimo di accensione dell'uscita associata al profilo. Il livello 250 significa che l'uscita al tempo ON risulterà accesa completamente. Modificando il livello l'accensione graduale della lampada si arresterà al valore impostato. A causa del fatto che la lampada non si accenderà più fino al valore massimo, i tempi ON, OFF, Accensione, Spegnimento e DurataFase non rappresentano più la situazione reale in quanto essi continuano a riferirsi al raggiungimento del livello massimo (250).

**Accensione:** tempo in minuti e secondi che impiega l'uscita ad accendersi gradualmente fino al raggiungimento del livello massimo. La dissolvenza avviene con 500 incrementi se il fattore tempo è stato impostato su \*1 o minore (:1, :2, ecc..). Questo permette di rendere invisibile l'incremento di luminosità anche con dissolvenze molto lente. Nel caso in cui il fattore tempo venga impostato su valori maggiori di \*1 la dissolvenza viene eseguita con un numero minore di incrementi.

**On:** tempo in minuti e secondi, a partire dall'istante in cui la giornata inizia ad essere eseguita, trascorso il quale l'uscita risulta essere accesa al livello massimo(250). Questo tempo *NON* è misurato dalla fine della dissolvenza precedente, come nelle comuni centraline, ma dall'inizio della giornata. In questo modo si ha la possibilità di sovrapporre in tutto o in parte le varie dissolvenze.

**Off:** tempo in minuti e secondi, a partire dall'istante in cui la giornata inizia ad essere eseguita, trascorso il quale l'uscita, a partire dal livello massimo(250), comincia a spegnersi gradualmente. La durata di accensione al massimo livello si ottiene come differenza fra il tempo OFF e il tempo ON. Nel caso del modo POS 2 di funzionamento il tempo OFF sarà minore del tempo ON poiché l'uscita in questo caso risulta accesa all'inizio della giornata. Cioè la lampada è accesa all'inizio della giornata, poi al tempo OFF si spegne e successivamente al tempo ON si riaccende per concludere la giornata accesa nuovamente.

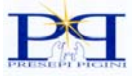

**Spegnimento:** tempo in minuti e secondi in cui l'uscita, gradualmente, a partire dal livello massimo, si spegne completamente. Per quanto riguarda il numero di incrementi di luminosità vale il discorso fatto per il parametro accensione.

**Durata Fase:** questo parametro modifica la durata in fase di massima accensione dell'uscita. *La sua caratteristica peculiare è però quella di mantenere inalterate le dissolvenze incrociate tra i profili che lo precedono e tra quelli che lo seguono*. Per esempio, se si tentasse di allungare la durata di un profilo aumentando soltanto il tempo OFF si avrebbe la sovrapposizione di questo profilo con quello che segue, invece aumentando il parametro DurataFase si avrà l'aumento del tempo OFF e contemporaneamente il software ritarderà i profili che seguono della stessa quantità.

Questo parametro è stato pensato per essere adoperato nei profili che determinano le fasi della giornata (Alba, Giorno, Tramonto, Notte) dopo che siano stati programmati come tali. Il parametro DurataFase permette di allungare la durata della giornata allungandone una sua fase senza dover modificare molti parametri per raggiungere lo stesso scopo. L'uso improprio e inconsapevole di tale parametro può però sconvolgere il ciclo al punto da richiedere un'operazione di reset della giornata. Da ciò si intuisce che, data la complessità delle operazioni eseguite dal software, la modifica del parametro DurataFase sarà possibile solo se tutti i profili coinvolti possono essere a loro volta modificati. Se questo non può avvenire la centralina non permette la variazione richiesta. *A volte è possibile scavalcare questo blocco uscendo dalla modifica DurataFase e rientrando subito dopo*.

**Modo:** determina se l'uscita deve iniziare accesa o spenta in modo da raccordarsi con le giornate precedenti e seguenti. Nel modo 1 l'uscita relativa risulta spenta all'inizio della giornata mentre nel modo 2 risulta accesa. Il modo viene visualizzato in alto a destra della scritta DISS con i simboli "**\_**" modo 1 e "**^**" modo 2. L'uso del modo 2 è necessario quando si vuole avere un uscita accesa durante il cambio della giornata.

Il modo POS (positivo) è il modo di funzionamento normale. Se si seleziona il modo NEG (Negativo) il profilo agisce in senso inverso sull'uscita comandata, cioè il parametro Accensione comanderà lo spegnimento e il parametro Spegnimento comanderà invece l'accensione e così via; tutti i tempi si devono leggere in modo inverso e il parametro livello indica di quanto verrà spenta la lampada. L'uso del modo NEG è consigliato solo ad utenti esperti. In particolare sovrapponendo uno o più profili negativi a uno o più profili positivi opportunamente programmati si possono ottenere variazioni complesse della luminosità. Come esempio indicativo si può pensare di programmare un'uscita per accendersi al massimo livello, poi attenuarsi fino alla metà, in seguito aumentare di nuovo per poi infine spegnersi completamente. Un andamento così complesso prevede l'impiego di 2 profili di cui uno programmato in modo NEG (negativo).

**Uscita:** stabilisce quale uscita comanderà il profilo in questione. Nel caso dei profili DISSOLVENZE le uscite possibili sono soltanto 8 e precisamente dalla 17 alla 24.

Come già accennato in precedenza, un'uscita può essere comandata da più profili per poterla accendere e spegnere più volte nell'arco di una stessa giornata, quando si sceglie l'uscita con il parametro USCITA nessuna limitazione viene quindi imposa nella scelta, compare soltanto un "**\***" ad indicare che quella uscita è già comandata da un altro profilo. Attenzione quindi a stabilire con ordine le uscite per ogni profilo perché altrimenti si possono ottenere dei risultati inattesi e a prima vista inspiegabili. Agendo su questo parametro è anche possibile disabilitare il profilo. Infatti se si preme il pulsante **-** quando il parametro visualizza Out17 appare l'indicazione **–dis-** ad indicare che il profilo è disabilitato. In questa condizione il profilo non controlla nessuna uscita ma è ancora attivo al pari di tutti gli altri.

**Edit Nome:** Permette di modificare il nome assegnato al profilo a scopo di identificazione. (vedi sezione relativa)

**Traccia CD:** associa al tempo ON del profilo in questione la riproduzione audio della traccia indicata sul lettore di CD esterno (Opzionale)

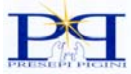

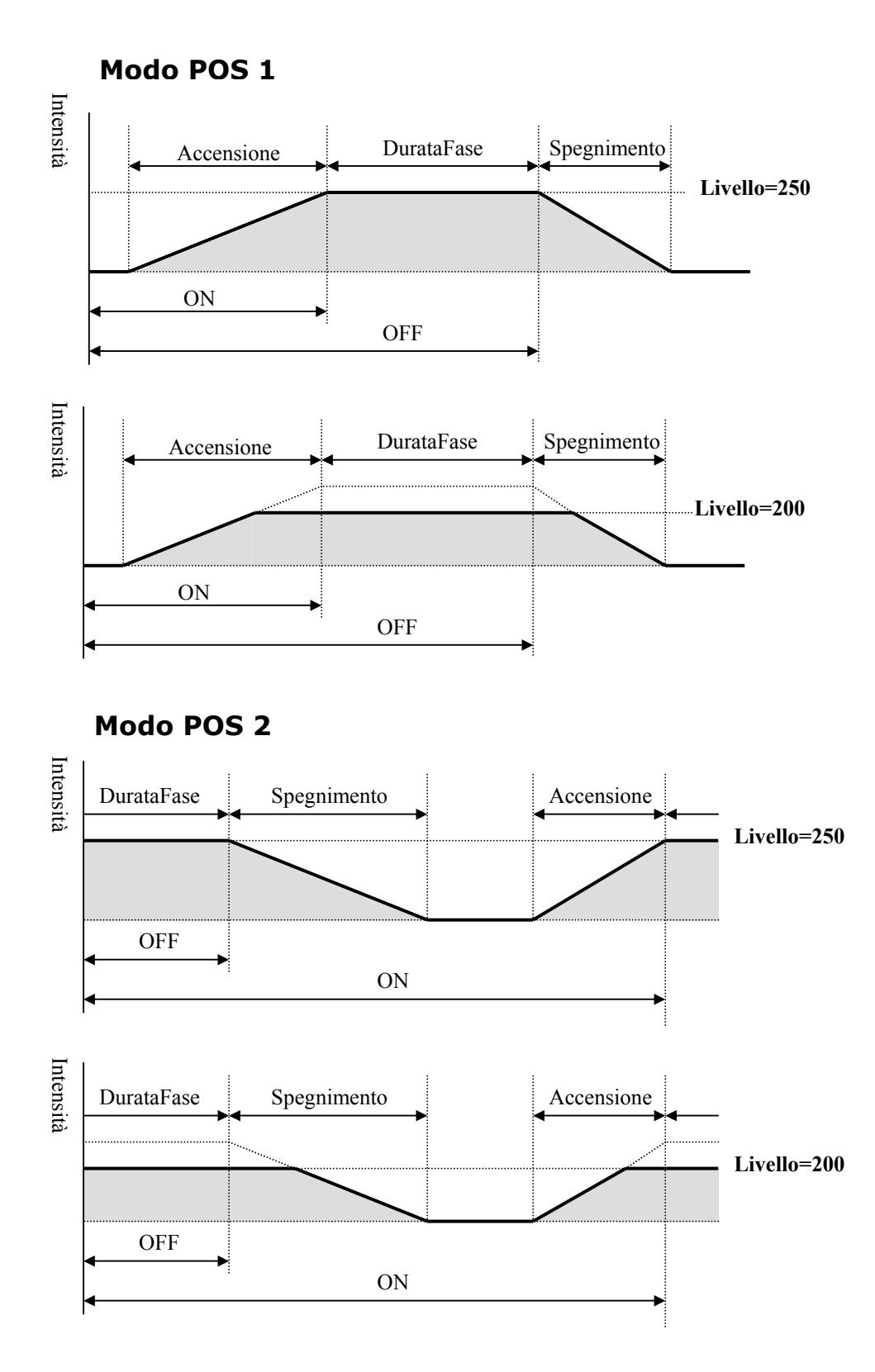

# **Esempio grafico di un profilo dissolvenza**

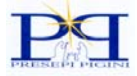

# **Esempio grafico di un profilo rele**

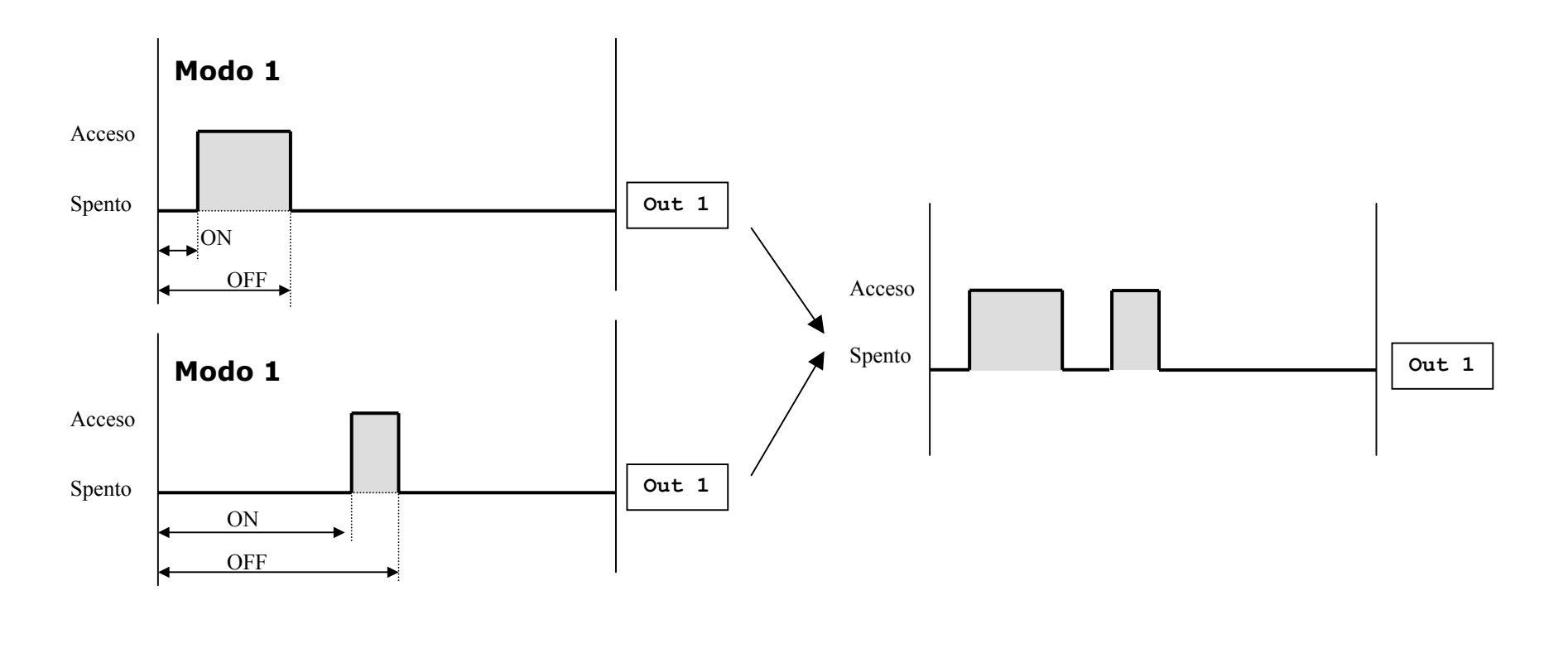

Nell'esempio sono stati usati due profili relè per accendere e spegnere l'uscita 1 due volte in una giornata (profilo composto)

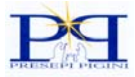

# *Esempi di programmazione:*

Di seguito sono riportati alcuni esempi di programmazione a partire da una giornata in condizioni di reset che si ottiene dal menù utility:

**Aumentare la durata del giorno:** Entrare in programmazione della giornata desiderata scegliere il profilo GIORNO, trovare il parametro DurataFase premere ENTER e aumentare la durata premendo più volte il pulsante +

## **Raddoppiare la fase Notte creando Notte 1 e Notte 2:**

- 1) entrare in programmazione della giornata in reset desiderata;
- 2) selezionare il profilo Tramonto e raddoppiarne la durata agendo su DurataFase;
- 3) poi agendo sul tempo OFF anticiparlo di 50" per far posto alla Notte 1 e annotarsi il valore;
- 4) uscire dal profilo Tramonto ed entrare nel profilo Notte. Modificare il nome da Notte a Notte\_2 come spiegato nella sezione Edit Nome;
- 5) visualizzare il tenpo ON di Notte\_2 ed annotarselo;
- 6) uscire dal profilo Notte 2 ed entrare in un profilo Dissolvenza disabilitato;
- 7) modificare il nome da "Libero" a "Notte\_1" come spiegato nella sezione Edit Nome;
- 8) assegnare un'uscita a questo nuovo profilo. Accertarsi che lavori nel modo POS 1;
- 9) modificare il tempo OFF in modo che sia uguale al tempo ON di Notte 2 e modificare il tempo ON in modo che sia circa uguale al tempo OFF di Tramonto;

**Aggiungere l'effetto di Azzurro.** Questo effetto prevede una lampada azzurra che si accende all'alba e si spegne al tramonto simulando il chiarore del cielo:

- 1) entrare in programmazione della giornata in reset desiderata;
- 2) selezionare un profilo Dissolvenza disabilitato;
- 3) modificare il nome da "Libero" ad "Azzurro" come spiegato nella sezione Edit Nome;
- 4) assegnarli un'uscita e modificare il modo di funzionamento in POS 2;
- 5) modificare il tempo ON di Azzurro circa uguale al tempo ON di Alba (circa 2'15");
- 6) modificare il tempo OFF di Azzurro circa uguale al tempo OFF di Tramonto (circa 1'15")

#### **Aggiungere un relè per il movimento del "Pescatore" che lavora all'alba e al tramonto:**

- 1) entrare in programmazione della giornata in reset desiderata;
- 2) selezionare un profilo Relè disabilitato e nominarlo PescatoreA come spiegato nella sezione Edit Nome;
- 3) assegnarli un'uscita e assicurarsi che sia nel modo di funzionamento Modo 1;
- 4) modificare il tempo ON e OFF in modo che siano vicini ai rispettivi tempi ON e OFF del profilo Alba.
- 5) selezionare un altro profilo Relè disabilitato e nominarlo PescatoreT come spiegato nella sezione Edit Nome;
- 6) assegnarli *la stessa uscita di PescatoreA* assicurarsi che sia anch'esso nel modo di funzionamento Modo 1;
- 7) modificare il tempo ON e OFF in modo che siano vicini ai rispettivi tempi ON e OFF del profilo Tramonto.

Il Pescatore si accenderà durante l'Alba, sarà spento di Giorno e si riaccenderà di Notte.

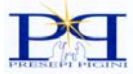

#### **Far accendere le luci delle case durante il tramonto, la notte e l'inizio dell'alba.**

Si utilizzano tre uscite a relè per ricreare l'effetto di accensione in successione:

- 1) entrare in programmazione della giornata in reset desiderata;
- 2) selezionare un profilo Relè disabilitato, nominarlo "LuciCase1" e assegnargli un'uscita.
- 3) modificare i tempi ON e OFF in modo che corrispondano circa ai tempi ON e OFF del profilo Alba
- 4) selezionare un altro profilo Relè disabilitato, nominarlo "LuciCase2" e assegnargli un'altra uscita.
- 5) modificare i tempi ON e OFF in modo che corrispondano circa ai tempi ON e OFF del profilo Notte;
- 6) selezionare un terzo profilo Relè disabilitato, nominarlo "LuciCase3" e assegnargli un'ulteriore uscita.
- 7) modificare i tempi ON e OFF in modo che corrispondano circa ai tempi ON e OFF del profilo Alba;

Per avere un effetto più realistico può essere conveniente creare un ciclo con 2 Giornate copiando la Giornata 1, appena programmata, nella Giornata 2 e portare a 2 il NumeroGiornate del Ciclo. Dopo questa operazione abbiamo un ciclo composto da due giornate identiche. A questo punto si possono modificare i tempi ON e OFF di LuciCase in maniera diversa tra la Giornata 1 e la Giornata 2 in modo da simulare l'effetto di accensione casuale. Al risultato ottimale si arriva ovviamente per tentativi usando la funzione TEST che ci permette di vedere l'effetto complessivo senza salvare definitivamente in memoria. Con la funziona di copia Giornata è molto facile aggiungere anche una terza Giornata per accentuare ancor più l'effetto di casualità.

**Usare un proiettore dell'Angelo in modo syncro.** Il proiettore in questione, come detto precedentemente, deve essere dotato di pulsante di finecorsa:

- 1) entrare in programmazione della giornata in reset desiderata;
- 2) selezionare un profilo Relè disabilitato e nominarlo M.Angelo per ricordarci che pilota il movimento dell'Angelo;
- 3) assegnarli un'uscita, alla quale collegheremo il motore che muove il proiettore, e assicurarsi che lavori in Modo 1;
- 4) scegliere un ingresso Syncro libero, attivarlo e collegare a questo ingresso il pulsante del finecorsa;
- 5) Modificare il tempo ON in modo che sia nel punto desiderato della notte (cioè tra ON e OFF del profilo Notte). Il tempo OFF come già spiegato precedentemente non ha nessuna importanza in questo caso;
- 6) selezionare un profilo Dissolvenza disabilitato e nominarlo L.Angelo per ricordarci che pilota la dissolvenza (Lampada) dell'Angelo;
- 7) assegnarli un'uscita alla quale collegare la lampada del proiettore e assicurarsi che lavori in modo POS 1:
- 8) modificare il tempo ON e OFF in modo che cadano all'interno della Notte dopo che il motore del proiettore si è messo in moto.
- 9) una volta che l'effetto è stato costruito affinare le regolazioni agendo sui tempi ON, OFF, Accensione e Spegnimento per ottenere una dissolvenza molto morbida che faccia apparire dal nulla il volto dell'angelo.

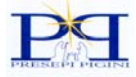

## *Considerazioni sulla programmazione*

La centralina è governata da un microprocessore il quale controlla il ciclo in esecuzione e sovrintende alla programmazione tramite un sistema operativo dedicato. Perché un ciclo funzioni correttamente occorre imporre alcune limitazioni ai parametri interni, ad esempio per ottenere il passaggio da una giornata a quella successiva senza salti bruschi di luminosità è necessario che questo avvenga quando tutte le uscite in dissolvenza sono completamente accese o completamente spente; non è possibile cioè far iniziare o far finire una giornata anche con una sola uscita nel bel mezzo di una dissolvenza. Da questo si capisce che i vari parametri non possono assumere un valore qualsiasi ma devono essere congrui con il funzionamento della macchina. L'utente non deve comunque preoccuparsi di tutto questo poiché il sistema operativo interno controlla costantemente i valori introdotti per tutti i parametri durante la programmazione e se questi dovessero essere al di fuori dei limiti per un funzionamento corretto ne bloccherà la modifica.

Può infatti succedere che mentre tentate di aumentare o diminuire un parametro di tempo il valore sul visore non varierà alla pressione del relativo pulsante: è il sistema operativo interno a bloccare la variazione per i motivi precedentemente detti.

Alcuni esempi:

- − aumentando il tempo OFF si arriva ad un punto oltre il quale il valore non aumenta più. Questo è a causa del fatto che la dissolvenza in Spegnimento ha raggiunto la fine della Giornata. Lo stesso accade se si tenta di diminuire il tempo ON, se la dissolvenza in Accensione per esempio è di 20" il tempo ON non può scendere sotto i 25".
- − se si vuole diminuire la durata fase per un profilo in Modo 2 è probabile che non si possa scendere al di sotto di un determinato valore a causa del fatto che le dissolvenze devono iniziare e concludere la giornata o completamente spente o completamente accese;
- − se ad esempio tentate di aumentare il tempo di Accensione può succedere che l'inizio della dissolvenza raggiunga l'inizio della giornata. Il sistema operativo rivela una condizione limite e per superarla ritarda tutti gli altri profili ottenendo virtualmente l'effetto di anticipare l'inizio della giornata. *Ciò viene evidenziato dal fatto che cercando di aumentare il parametro Accensione si raggiunge un punto oltre il quale il valore del parametro non aumenta più ma aumenta la durata della giornata*. Il risultato che si ottiene è quello di evitare il blocco ma occorre tenere presente che il sistema operativo è costretto ad aumentare le durata di tutti i profili in modo di funzionamento 2 e quindi aumentare la durata di tutta la giornata. Questo accade anche per il tempo di Spegnimento;
- − modificando il parametro DurataFase si modificano tutti gli altri profili come spiegato in precedenza. Se anche uno solo dei profili, compresi quelli disabilitati, raggiunge una condizione limite, ad esempio un tempo di 5 secondi sotto il quale non è possibile scendere, il sistema operativo è costretto a bloccare la variazione del parametro DurataFase. A volte è possibile scavalcare tale blocco uscendo dalla modifica del parametro DurataFase e rientrarci subito dopo.

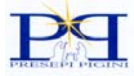

## **Dettaglio della modifica di un parametro**

Nel caso di modifica di un parametro tempo (ON,OFF,Accensione, ecc…) al posto dell'indicazione DISS, riportata in alto a destra, viene visualizzata la durata totale della giornata. Quest'indicazione risulta utile per rendersi conto che alcune modifiche come DURATA FASE, ACCENSIONE, SPEGNIMENTO, ecc.. possono allungare o accorciare la durata totale della giornata. Ogni tempo può essere modificato a passi di 5 secondi e non è possibile cancellare la singola modifica con il pulsante **ESC**.I valori massimi e minimi di ogni singolo parametro vengono stabiliti dalla centralina stessa per mantenere un corretto funzionamento di tutto il ciclo. Se si volessero ricaricare i valori di tutti i parametri della giornata, antecedenti alla modifica, è sufficiente ritornare in testa al menù e uscire senza salvare con **F+ESC**.

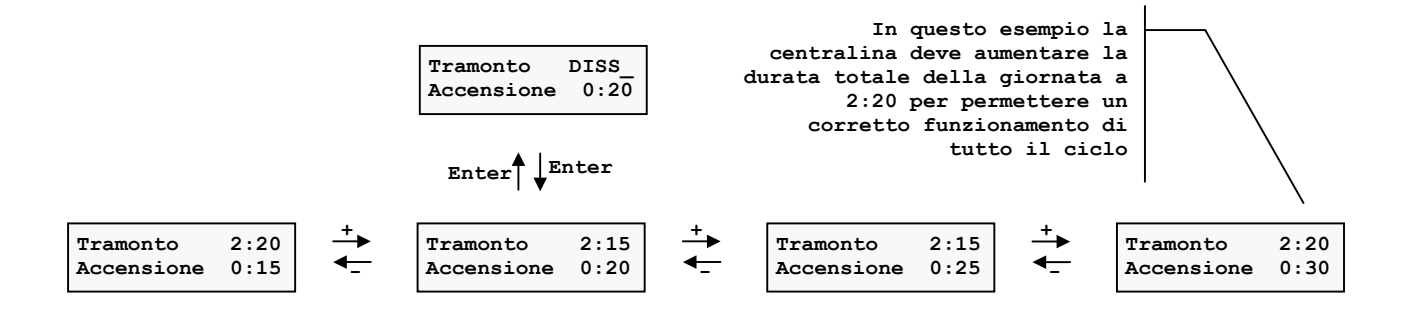

Nel caso di modifica di un parametro diverso (Uscita, Modo, Livello, ecc..) al posto dell'indicazione RELE o DISS, riportata in alto a destra, viene visualizzato il valore del parametro prima della modifica al quale è possibile ritornare premendo il pulsante **ESC**.

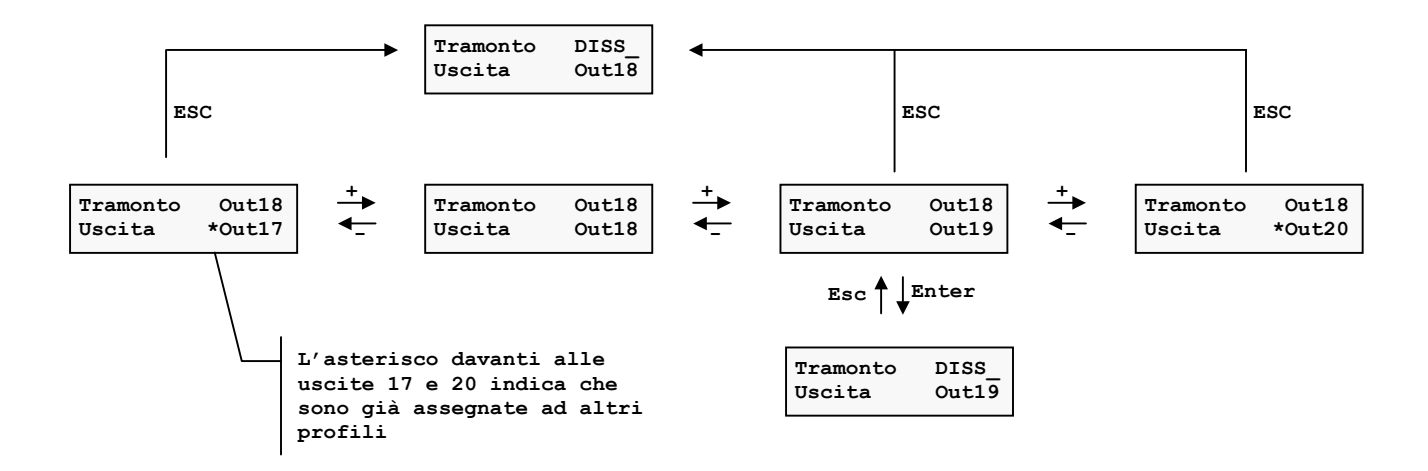

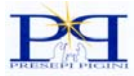

## **Dettaglio della modifica del nome del profilo**

Il parametro EDIT NOME permette di modificare il nome identificativo del profilo. Dopo aver selezionato il parametro EditNome ed aver premuto **ENTER** si entra nel modo di modifica del nome. Questo fatto è evidenziato dalla comparsa di un quadrato lampeggiante (cursore) sopra la lettera che si intende modificare. A questo punto i comandi sono i seguenti:

**Enter:** si conferma la modifica e si sposta il cursore sulla lettera seguente.

**Esc:** si conferma la modifica e si sposta il cursore sulla lettera precedente.

**+ e -:** modificano la lettera scorrendo fra un vasto insieme di simboli comprendente lettere minuscole, maiuscole e numeri.

**F + Esc:** si annullano tutte le modifiche apportate.

**F + Save:** si memorizzano le modifiche cancellando il nome precedente

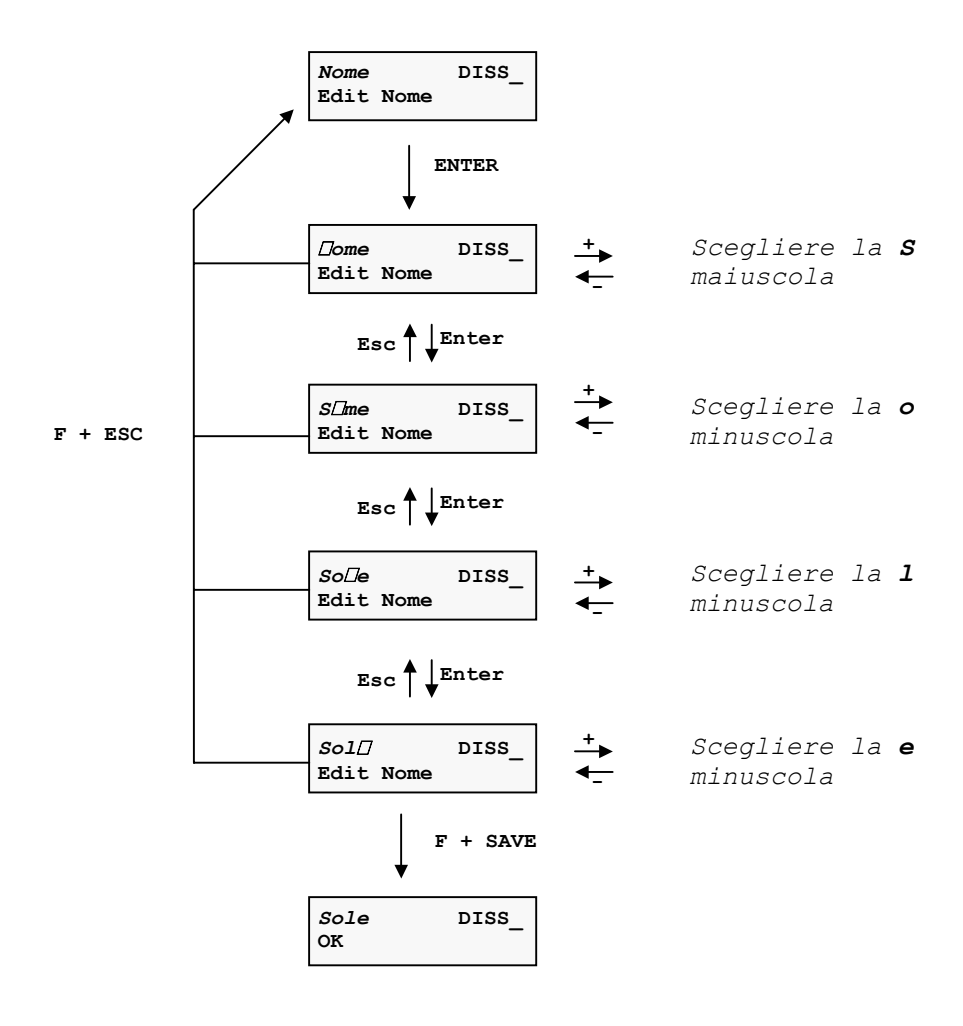

**Esempio di modifica in "Sole" del nome di un profilo** 

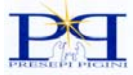

## **Giornata in condizioni di reset**

Dopo l'operazione di Reset la Giornata si presenta in questa forma elementare. Sono abilitati solo quattro profili che formano le classiche quattro fasi. La sequenza Giorno-Tramonto-Notte-Alba-Giorno è stata scelta poichè il maggior numero di effetti normalmente avviene di notte ed è quindi conveniente, per facilitare la programmazione, avere la fase Notte al centro della Giornata. Nulla vietà però di far iniziare la Giornata da qualunque altra fase: è sufficiente rinominare i quattro profili che compongono la Giornata.

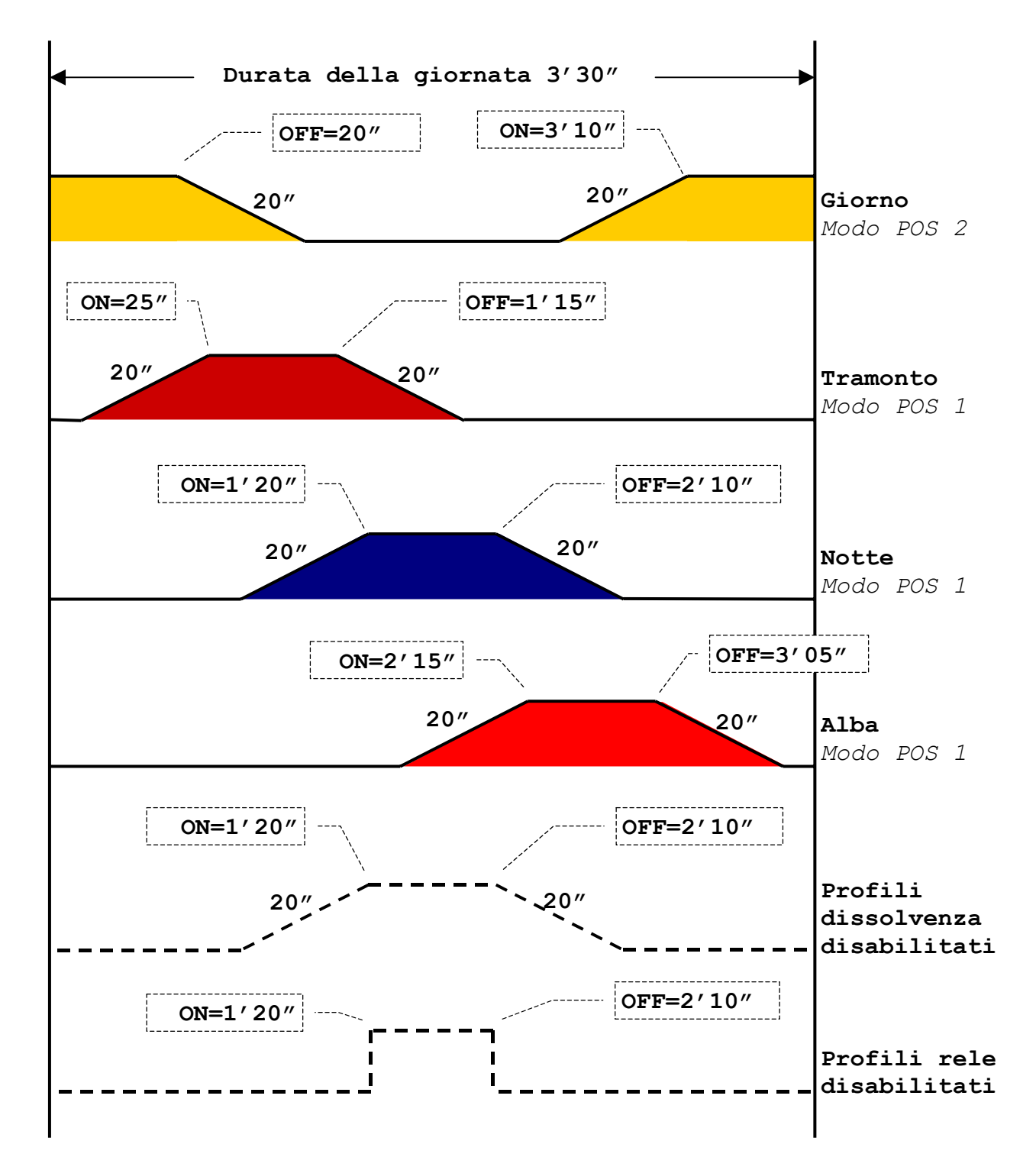

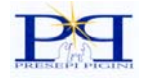

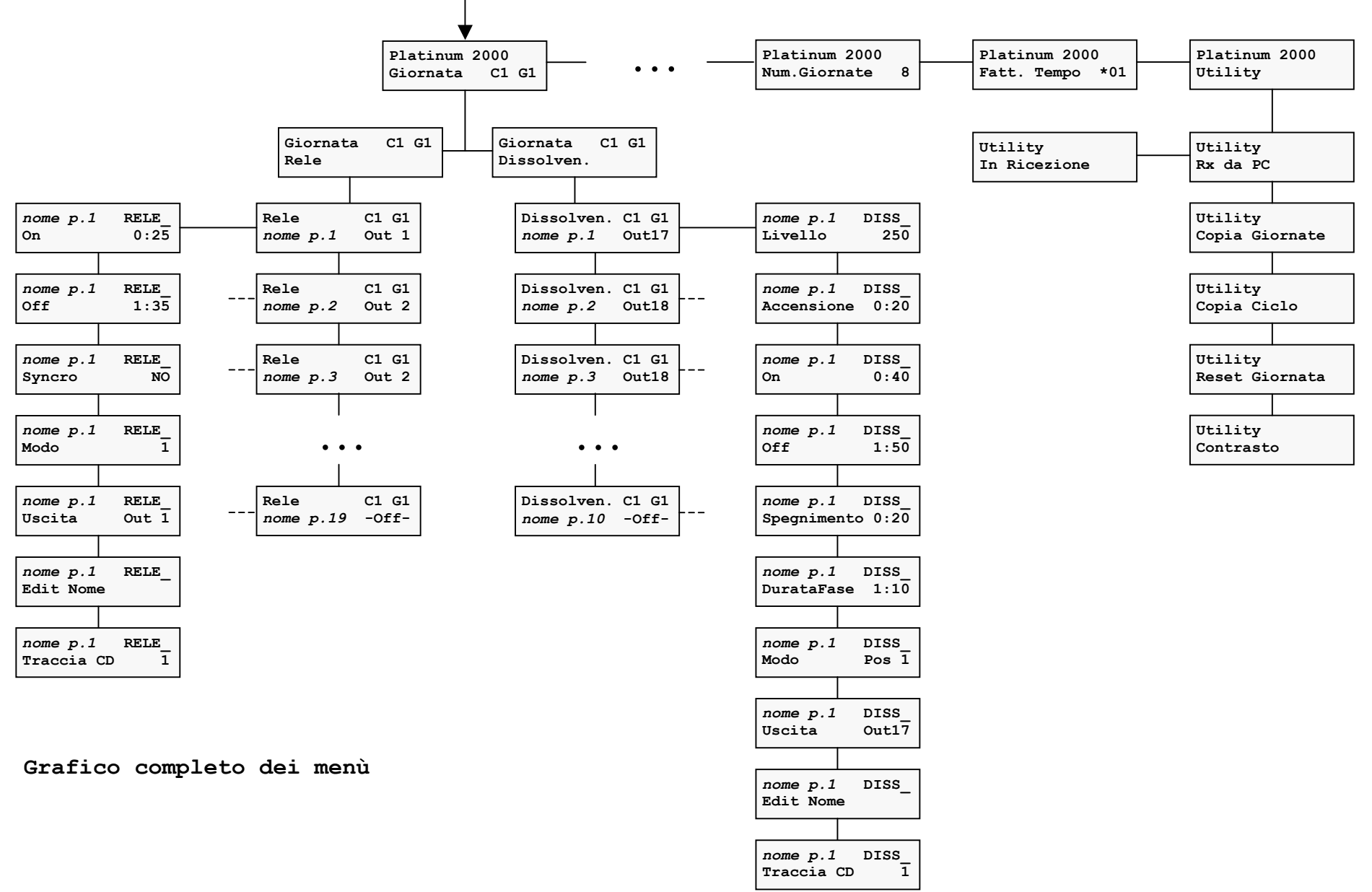

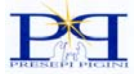

PRESEPI PIGINI di Pigini Marco Tel: 071/7819579

È una realizzazione S.A.M.B. progetti